# $R$ azer **SEIREN PRO**

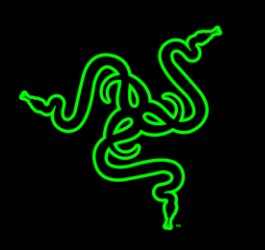

Le Razer Seirēn Pro est un microphone numérique XLR / USB à directivité multiple et polyvalent, disposant des capacités d'enregistrement dignes d'une configuration de studio professionnel, le tout en un seul appareil. Grâce à sa base en aluminium stabilisatrice, le micro s'adapte parfaitement à votre bureau sans devoir ajouter un pied de microphone, le rendant parfait pour l'enregistrement et le streaming. Le Razer Seirēn Pro offre une performance inégalée et sa clarté supérieure d'enregistrement ravira votre audience. Ce microphone numérique est conçu pour satisfaire et dépasser les exigences rigoureuses des artistes et musiciens professionnels en studio, mais également pour faciliter l'utilisation du joueur ou du YouTuber professionnel à domicile.

## **SOMMAIRE**

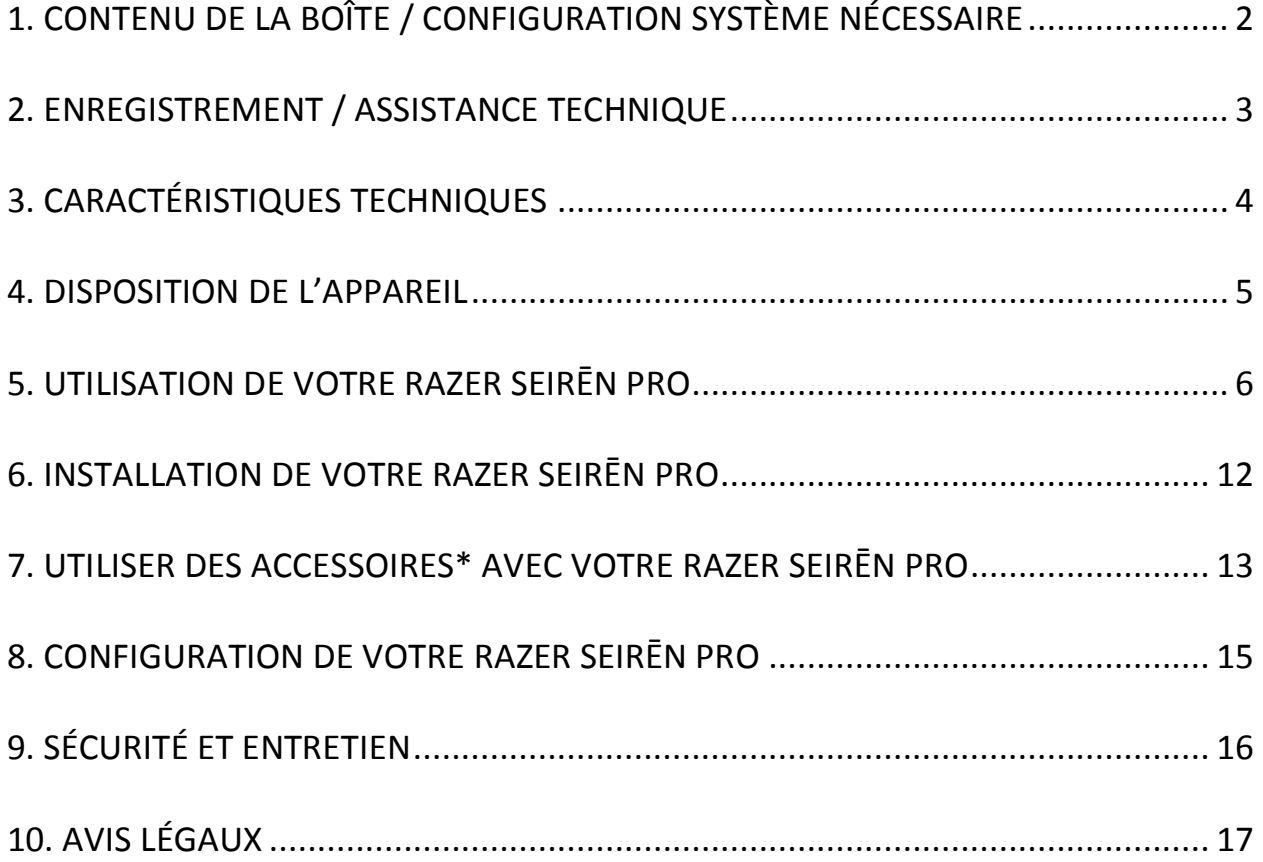

## <span id="page-2-0"></span>**1. CONTENU DE LA BOÎTE / CONFIGURATION SYSTÈME NÉCESSAIRE**

### *CONTENU DE LA BOÎTE*

- Microphone numérique Razer Seirēn Pro Elite XLR/USB
- Support de bureau
- Câble USB Mini vers USB
- Câble répartiteur XLR 30 cm
- Câble d'extension audio 3,5 mm
- Guide des informations importantes du produit

### *CONFIGURATION SYSTÈME NÉCESSAIRE*

Pour enregistrement numérique

- PC/Mac avec port USB
- Windows® 8 / Windows® 7 / Windows® XP (32-bit) / Mac OS X (10.8 -10.10)
- Connexion Internet (pour l'installation du pilote)
- 100 Mo d'espace libre sur le disque dur

Pour enregistrement analogique

• Systèmes audio XLR

## <span id="page-3-0"></span>**2. ENREGISTREMENT / ASSISTANCE TECHNIQUE**

#### *ENREGISTREMENT*

Créez dès aujourd'hui un compte Synapse pour obtenir des informations en temps réel sur le statut de la garantie de votre produit. Pour en savoir plus sur Synapse et toutes ses caractéristiques, rendez-vous sur [www.razerzone.com/fr-fr/synapse.](http://www.razerzone.com/fr-fr/synapse)

Si vous êtes déjà utilisateur de Synapse, enregistrez votre produit en cliquant sur votre adresse électronique dans l'application Synapse et sélectionnez Statut de la garantie dans le menu déroulant.

Pour enregistrer votre produit en ligne, rendez-vous sur [www.razerzone.com/registration.](http://www.razerzone.com/registration) Remarque : vous ne pourrez pas consulter le statut de votre garantie si vous vous enregistrez sur le site Web.

#### *ASSISTANCE TECHNIQUE*

Vous bénéficierez:

- Garantie limitée de 1 ans offerte par le fabricant.
- Une assistance technique gratuite sur le site [www.razersupport.com.](http://www.razersupport.com/)

## <span id="page-4-0"></span>**3. CARACTÉRISTIQUES TECHNIQUES**

## **CARACTÉRISTIQUES DU MICROPHONE**

- Alimentation requise / consommation : 5 V 300 mA / 48 V DC (analogique)
- Taux d'échantillonnage : 192 kHz
- Débit : 24 bits
- Capsules : trois capsules à condensateur de 14 mm
- Courbes de directivité : stéréo, cardioïde, omnidirectionnelle, biredictionnelle
- Réponse en fréquence : 20 Hz 20 kHz
- $\bullet$  Sensibilité : 12,5 mV/Pa (1 kHz)
- SPL max.: 120 dBA

### **AMPLIFICATEUR DE CASQUE**

- Impédance : ≥ 16 ohms
- Puissance de sortie (RMS) : 130 mW (@16 ohms)
- Réponse en fréquence : 15 Hz 22 kHz
- Rapport signal/bruit : 114 dB

## <span id="page-5-0"></span>**4. DISPOSITION DE L'APPAREIL**

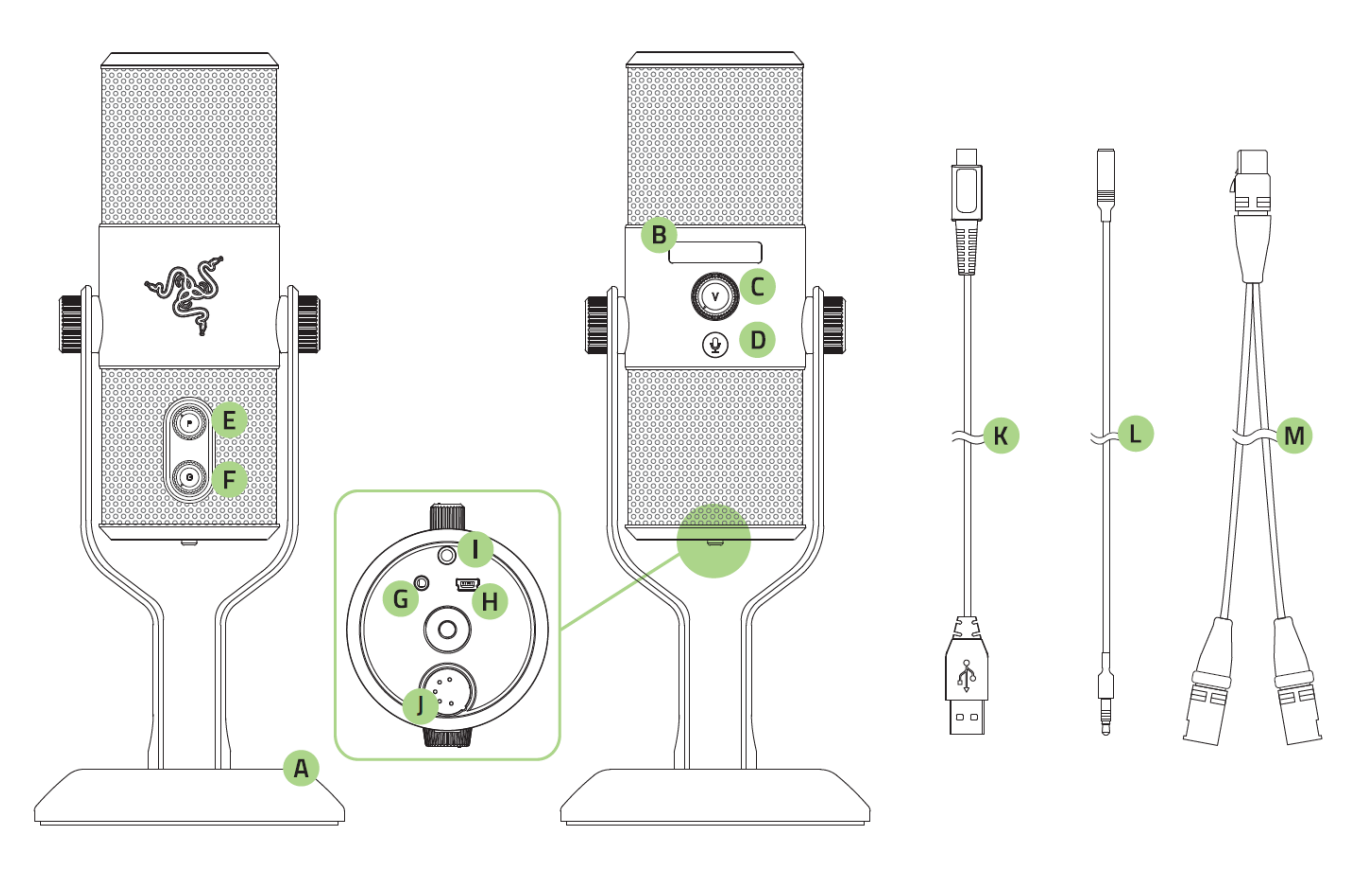

- A. Support de bureau avec boutons réglables
- B. Statut de l'écran OLED
- C. Contrôle du volume du casque
- D. Bouton de coupure du son (avec LED)
- E. Sélecteur de configuration du microphone
- F. Contrôle du gain du microphone
- G. Connecteur audio 3,5 mm
- H. Connecteur USB Mini
- I. Interrupteur filtre passe-haut
- J. Prise XLR à 5 broches
- K. Câble USB Mini vers USB
- L. Câble d'extension audio 3,5 mm
- M. Câble répartiteur XLR 30 cm 5 broches à 2x 3 broches

## <span id="page-6-0"></span>**5. UTILISATION DE VOTRE RAZER SEIRĒN PRO**

Votre Razer Seirēn Pro peut être connecté à un PC (à l'aide du câble USB) pour un enregistrement numérique ou à un système XLR pour un enregistrement analogique. Notez que lorsque l'appareil est connecté à la fois à un PC et à un système XLR, l'enregistrement numérique par USB aura la priorité.

## *CONFIGURATION DE VOTRE RAZER SEIRĒN PRO POUR ENREGISTREMENT NUMÉRIQUE*

## **1. Connecter votre appareil à votre PC**

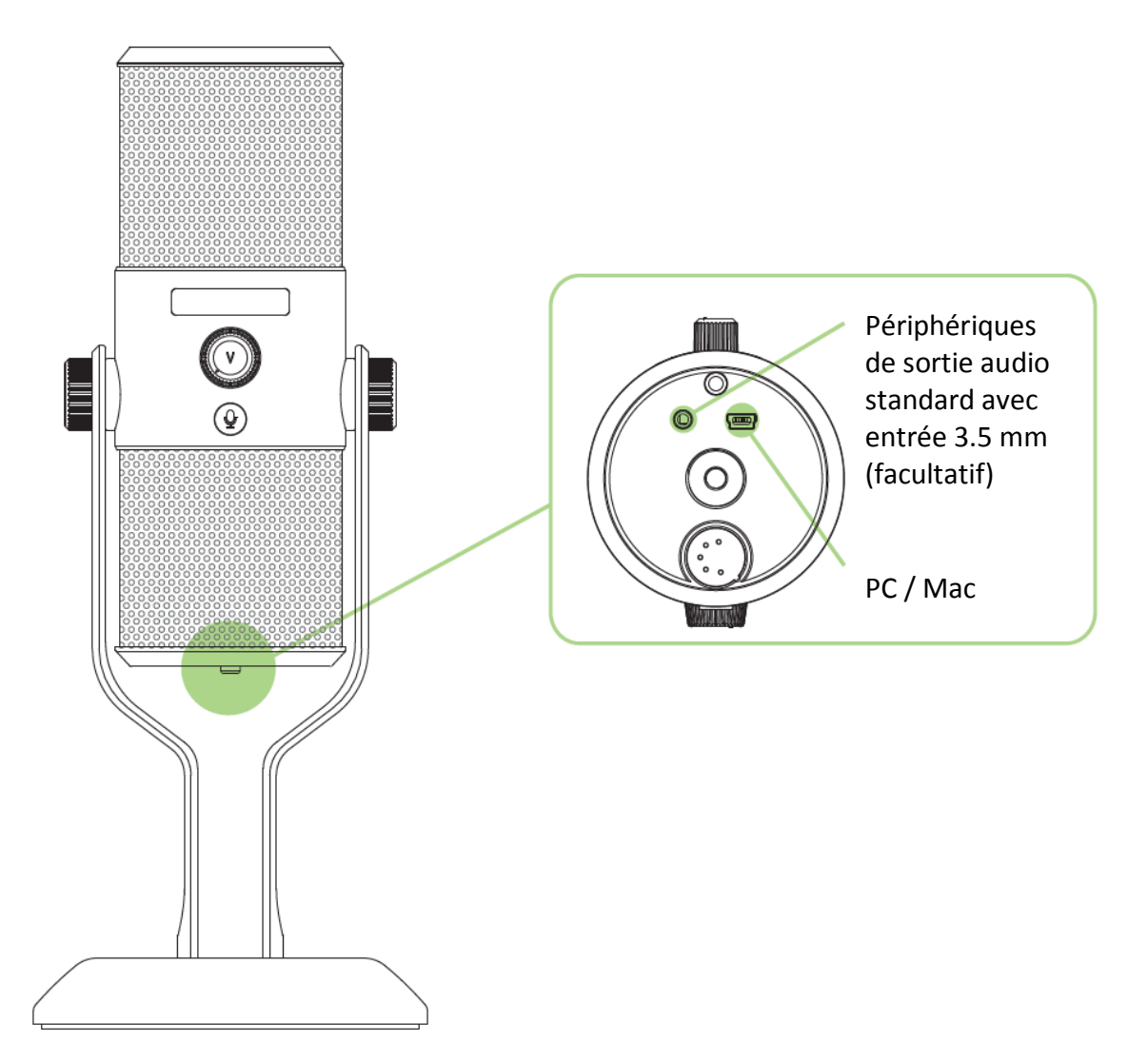

*Remarque : lorsque vous connectez un appareil à sortie audio analogique (comme un casque) à l'aide du connecteur 3,5 mm, vous pouvez écouter l'audio enregistré par votre Razer Seirēn Pro. Notez que celui-ci ne lit aucun audio directement à partir du PC.*

### **2. Sécuriser votre microphone.**

Tournez les boutons de montage du support de bureau jusqu'à ce que le microphone soit droit et bien en place.

### **3. Configurer le microphone digital comme appareil d'enregistrement par défaut.**

Si vous utilisez le Razer Seirēn Pro pour la première fois, vous devrez peut-être le configurer comme périphérique d'enregistrement par défaut de votre système.

#### *Sous Windows*

*Remarque : les utilisateurs de Windows doivent installer et se connecter à Razer Synapse avec un compte valide pour télécharger les pilotes nécessaires au fonctionnement de Razer Seirēn Pro.* Étape 1 : installez Razer Synapse à partir de [www.razerzone.com/fr-fr/synapse](http://www.razerzone.com/fr-fr/synapse) pour

obtenir les pilotes dédiés au microphone.

Étape 2 : Sélectionnez **Panneau de configuration > Matériel et son > Gestion des appareils audio** pour afficher la fenêtre de vos paramètres de son.

Étape 3 : Dans l'onglet Enregistrement, sélectionnez Razer Seirēn Pro dans la liste et cliquez sur le bouton Définir par défaut.

#### *Avec Mac*

Étape 1 : Sélectionnez **Préférences de système > Son** pour afficher la fenêtre de vos paramètres de son

Étape 2 : dans l'onglet *Entrée* sélectionnez Razer Seirēn Pro dans la liste.

## *CONFIGURATION DE VOTRE RAZER SEIRĒN PRO POUR ENREGISTREMENT ANALOGIQUE*

### **1. Connectez votre appareil à votre système XLR**

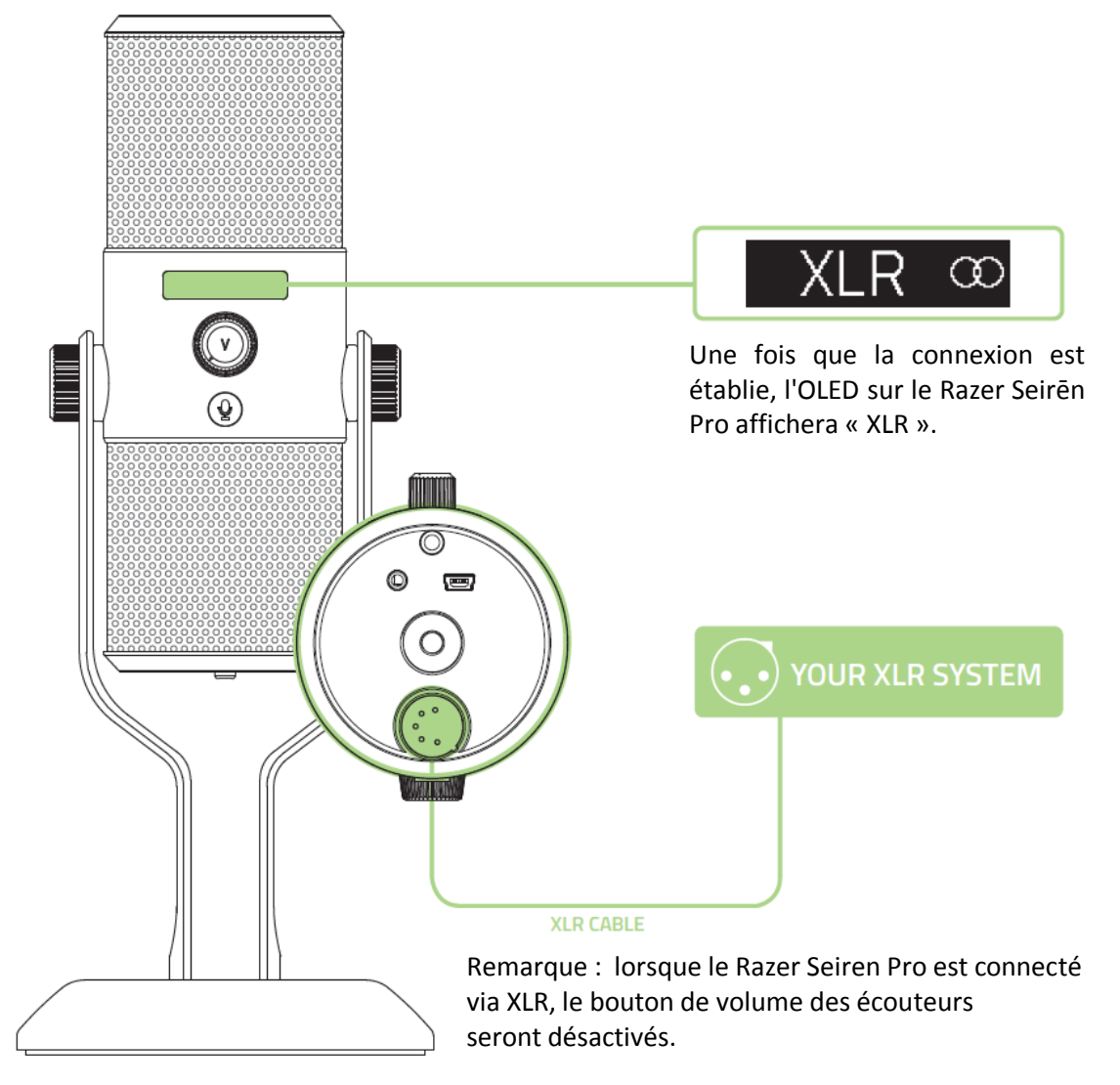

#### **2. Sécuriser votre microphone.**

Tournez les boutons de montage du support de bureau jusqu'à ce que le microphone soit droit et bien en place.

#### *COUPER LE SON DU MICROPHONE*

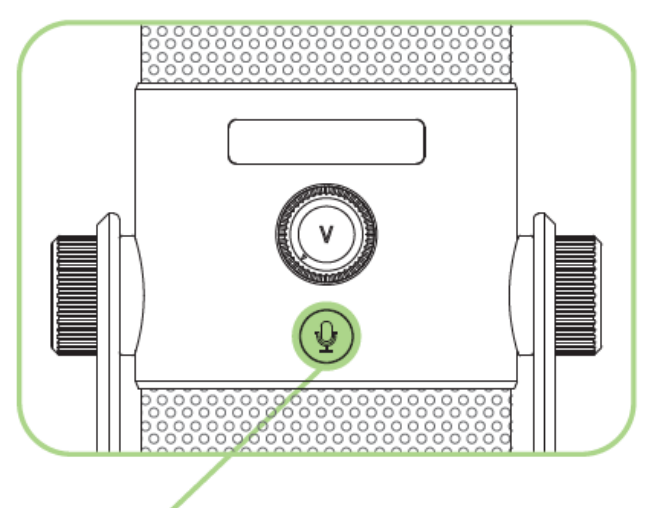

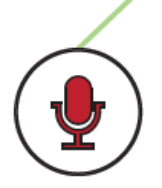

La LED de coupure du micro s'allume en rouge lorsque le son du microphone est coupé.

## *RÉGLER LE VOLUME*

*Remarque : cette fonctionnalité est uniquement disponible pour les connexions par USB.*

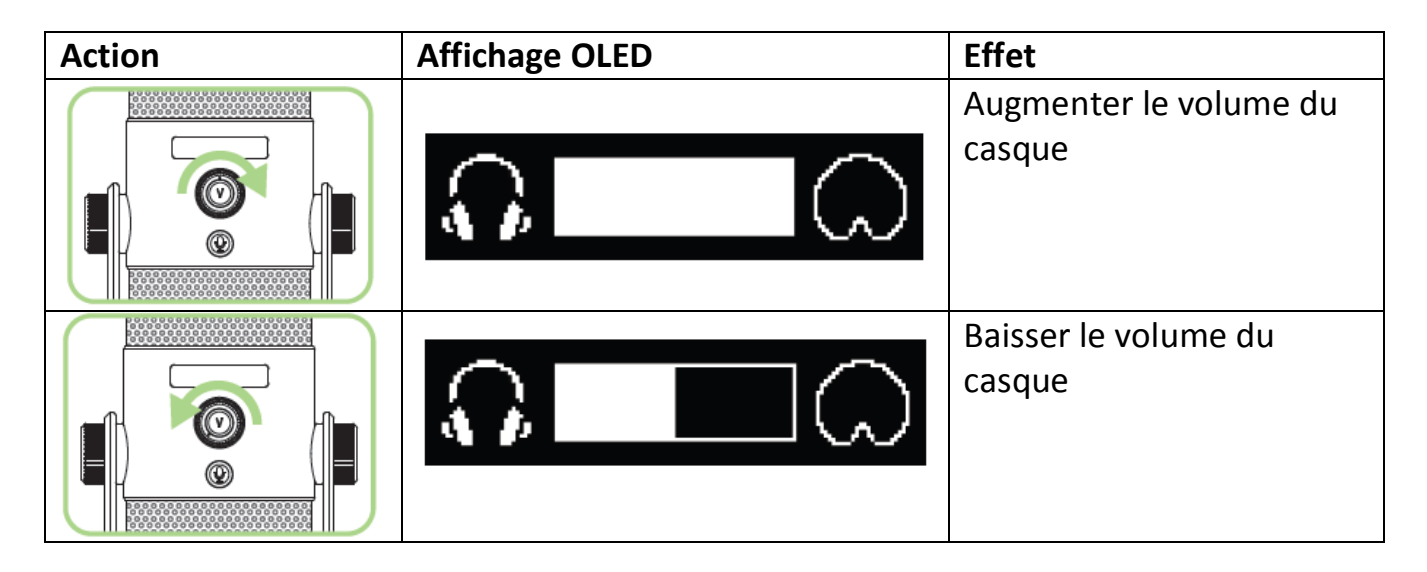

## *RÉGLER LE GAIN DU MICROPHONE*

Le gain de microphone détermine la sensibilité du microphone lors de l'enregistrement de la source. Nous recommandons de commencer tout enregistrement par le bouton de gain centré, puis de régler la sensibilité jusqu'à obtenir le résultat désiré.

En général, vous devez changer votre configuration ou diminuer le gain de votre microphone si celui-ci capte trop de bruits ambiants et vice versa.

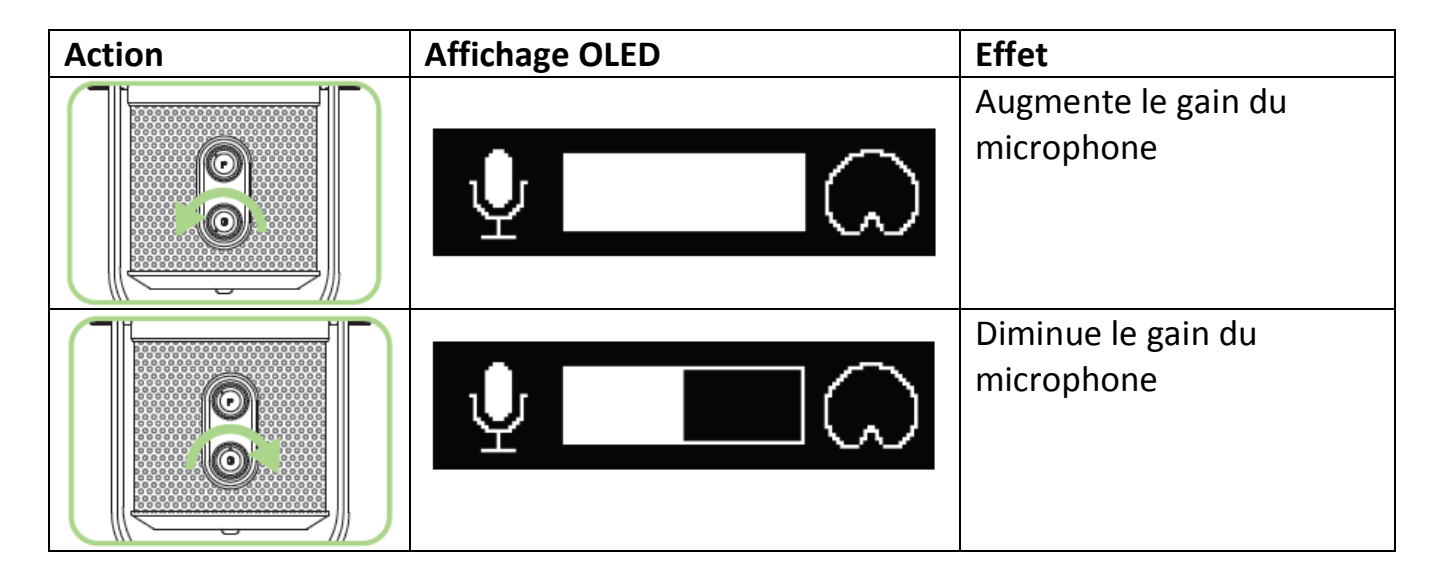

## *SÉLECTIONNER LA FORME D'ENTRÉE*

Le Razer Seirēn Pro supporte 4 types de configuration pour répondre à vos différents besoins d'enregistrement. Tournez le sélecteur de configuration de microphone pour choisir la configuration appropriée. La configuration actuelle est affichée sur l'OLED. Ils comprennent :

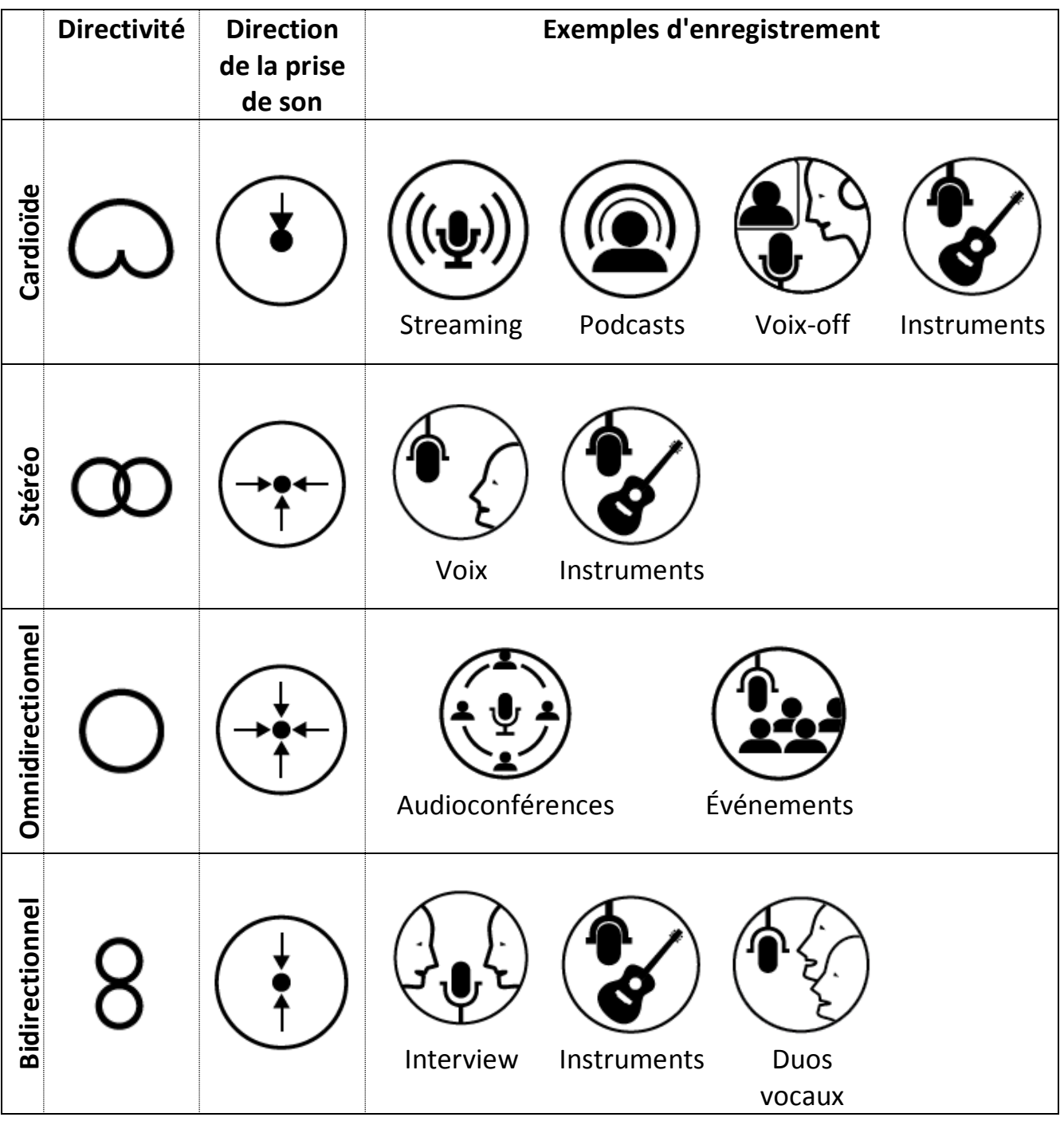

## <span id="page-12-0"></span>**6. INSTALLATION DE VOTRE RAZER SEIRĒN PRO**

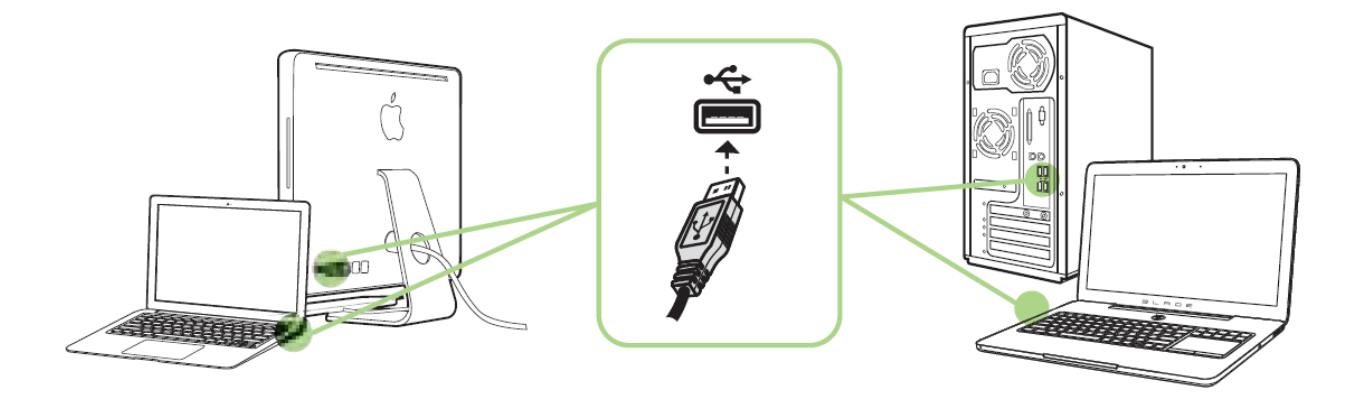

- Étape 1: Connectez votre appareil Razer au port USB de votre ordinateur.
- Étape 2: Installez Razer Synapse lorsque vous y êtes invité\* ou téléchargez le programme d'installation sur [www.razerzone.com/fr-fr/synapse.](http://www.razerzone.com/fr-fr/synapse)
- Étape 3: Créez votre identifiant Razer ou connectez-vous à Synapse avec votre identifiant Razer existant.

\*Valable pour Windows 8 et versions ultérieures.

## <span id="page-13-0"></span>**7. UTILISER DES ACCESSOIRES\* AVEC VOTRE RAZER SEIRĒN PRO**

\*Vendus séparément sur [www.razerzone.com/store](http://www.razerzone.com/store)

### **MONTER L'ANTICHOC**

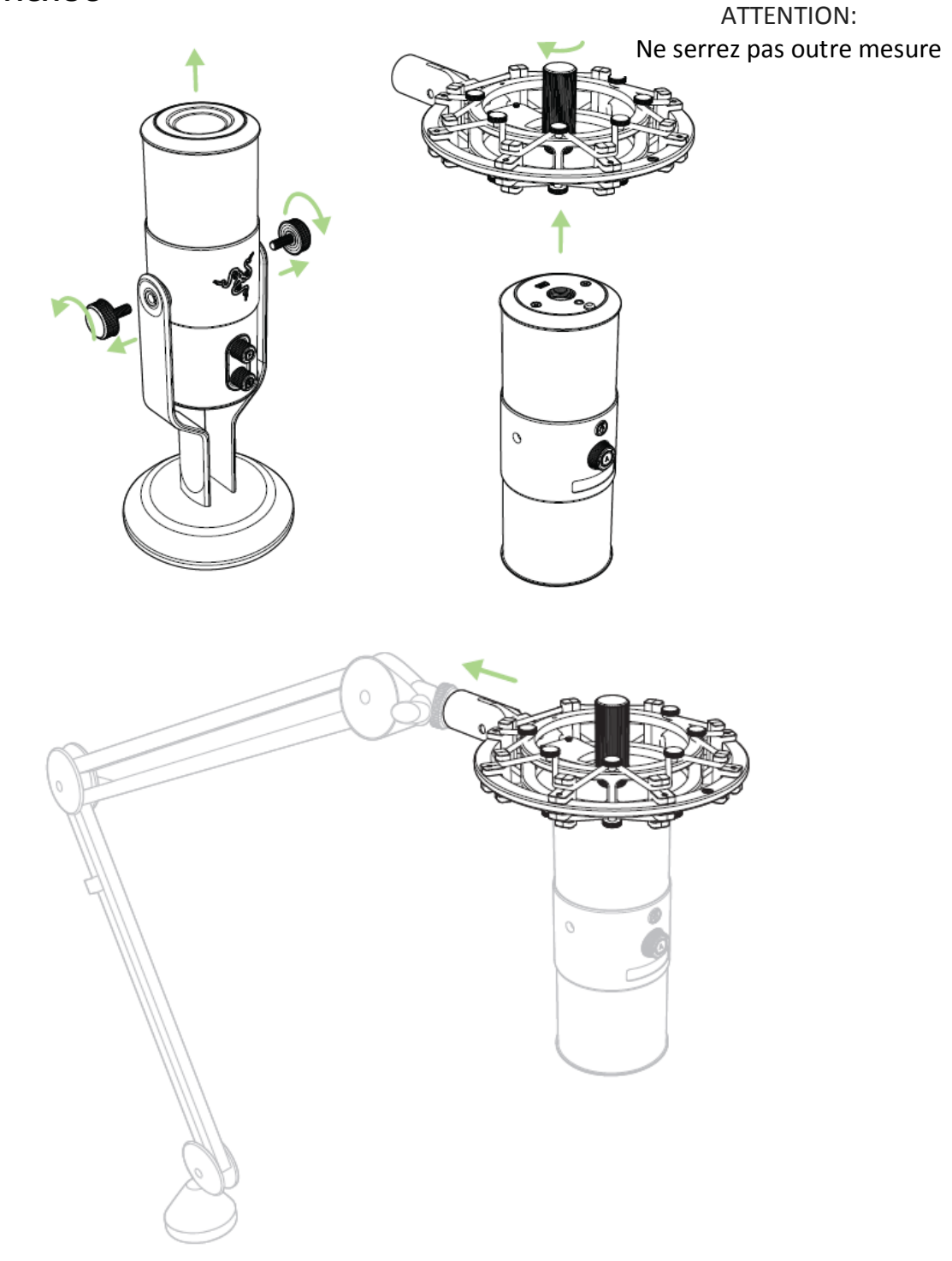

\*Pied de micro non inclus

### **MONTER LE FILTRE ANTI-POP**

## Mode support de bureau

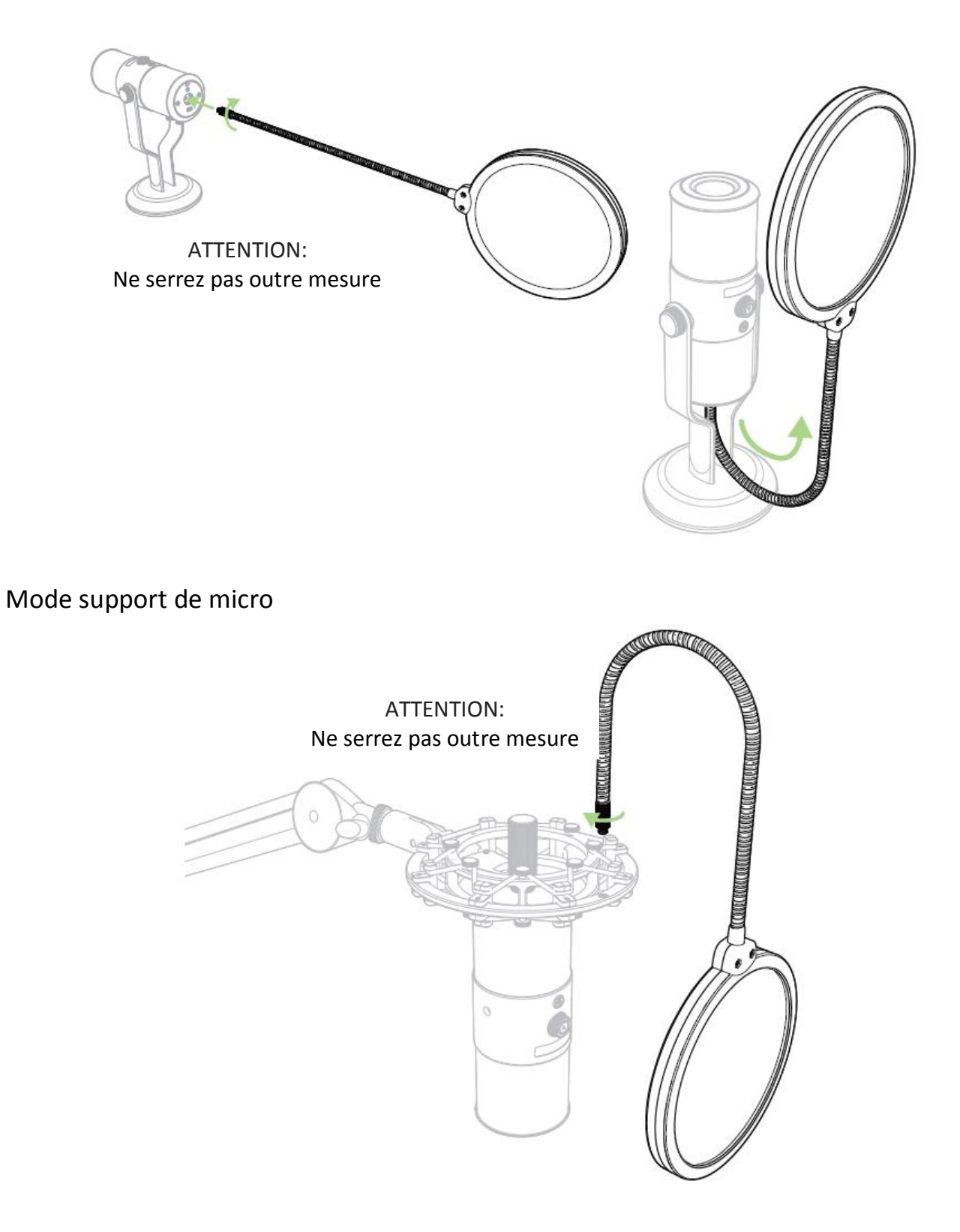

## <span id="page-15-0"></span>**8. CONFIGURATION DE VOTRE RAZER SEIRĒN PRO**

*Avis de non-responsabilité: Les fonctionnalités mentionnées ici nécessitent une connexion à Synapse Razer. Ces caractéristiques sont également soumises à des changements selon la version logicielle actuelle et votre système d'exploitation.*

Votre Razer Seirēn Pro est équipé de différentes fonctions logicielles personnalisables pour libérer sa pleine puissance.

#### *ONGLET PARAMÈTRES*

Les options de cet onglet vous permettent de contrôler la qualité de votre enregistrement final.

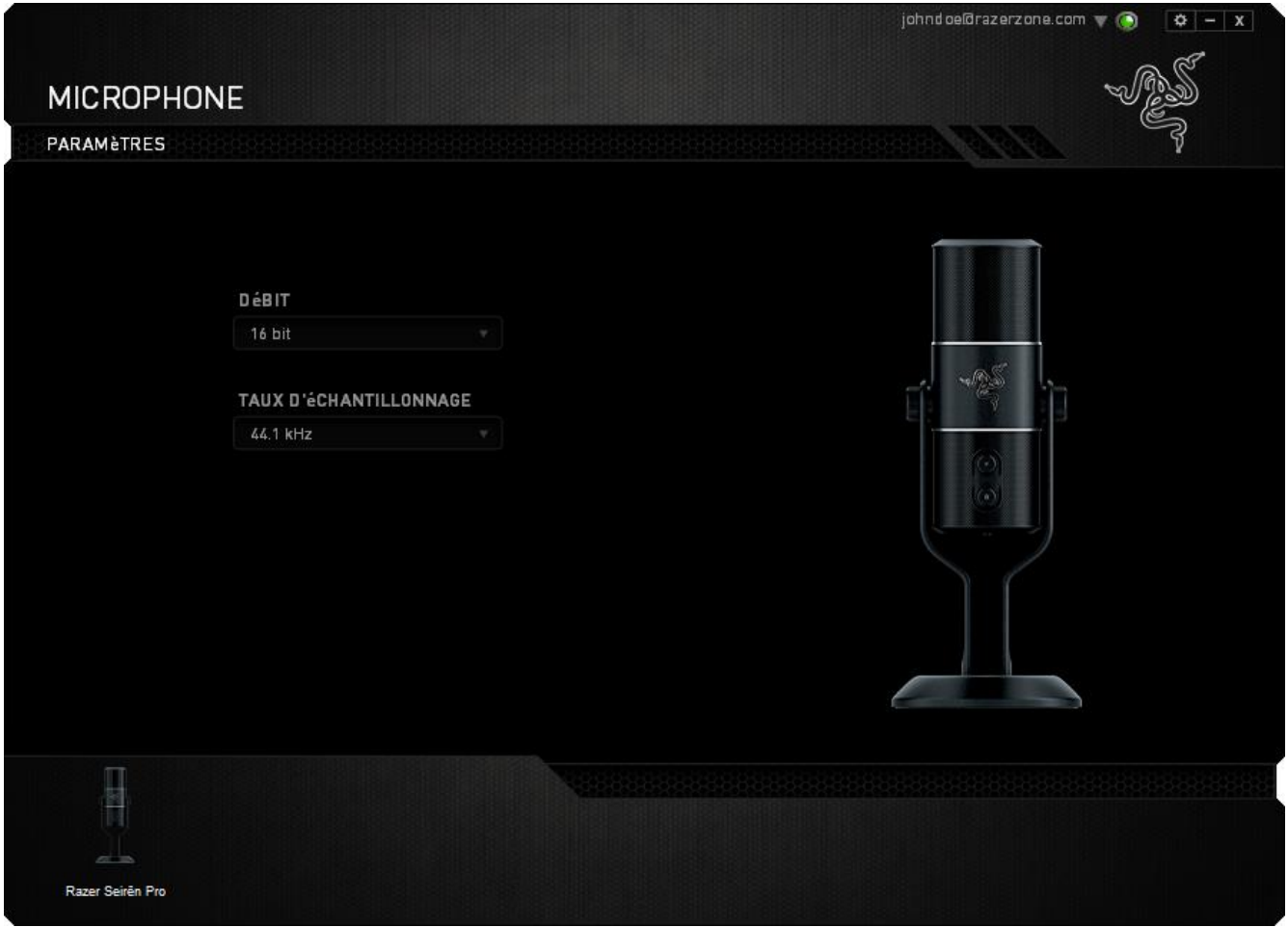

## <span id="page-16-0"></span>**9. SÉCURITÉ ET ENTRETIEN**

### *CONSIGNES DE SÉCURITÉ*

Pour utiliser votre Razer Seirēn Pro avec un maximum de sécurité, nous vous suggérons d observer les conseils suivants:

1. Si vous avez de la difficulté à faire fonctionner correctement le périphérique et que les conseils de dépannage ne fonctionnent pas, débranchez le périphérique et contactez le service d'assistance téléphonique Razer ou demandez de l'aide sur [www.razersupport.com.](http://www.razersupport.com/) Ne tentez jamais de réparer vous-même cet appareil.

2. Ne tentez pas de démonter l'appareil (vous annuleriez de ce fait la garantie) et ne tentez pas de le réparer vous-même ni de l'utiliser avec un courant de charge anormal.

3. Protégez l'appareil des liquides et de l'humidité. Utilisez l'appareil uniquement dans la plage de températures autorisées de 0 °C à 40 °C. Si la température se situe en dehors de cette plage, débranchez l'appareil et mettez-le hors tension jusqu'à ce que la température revienne à un niveau acceptable.

5. Une exposition à des volumes d'écoute excessivement élevés pendant de longues périodes peut endommager votre audition. En outre, dans certains pays, la législation autorise un niveau sonore maximal de 86 dB de 8 heures par jour. Par conséquent, nous vous conseillons de réduire le volume à un niveau confortable lors de périodes d'écoute prolongées. Prenez bien soin de votre audition.

#### *ENTRETIEN ET UTILISATION*

Pour le Razer Seirēn Pro demeure en excellent état, un peu d'entretien régulier est nécessaire. Une fois par mois, nous vous recommandons de déconnecter l'appareil et de le nettoyer avec un tissu doux ou un coton-tige avec un peu d'eau chaude. N'utilisez pas de savon ni de produit nettoyant agressif.

## <span id="page-17-0"></span>**10. AVIS LÉGAUX**

## *INFORMATIONS DE DROITS D'AUTEUR ET D'AUTRES DROITS DE PROPRIÉTÉ INTELLECTUELLE*

©2015 Razer Inc. Brevet en instance. Tous droits réservés. Razer™, le logo Razer en forme de serpent à trois têtes, le logo Razer en lettres déformées, et les autres marques, déposées aux États-Unis et/ou dans d'autres pays, qui figurent dans le présent document, sont des marques de commerce ou des marques déposées de Razer Inc. et/ou de ses filiales. Razer Inc. (« Razer ») peut avoir des droits d auteur, des marques de commerce, des secrets de fabrique, des brevets, des dépôts de brevets ou d autres droits liés à la propriété intellectuelle (qu' ils soient déposés ou non) en rapport avec le produit, sujet de ce mode d'emploi. La distribution de ce manuel principal ne vous accorde aucune licence concernant ces droits d'auteur, marques de commerce, brevets ou autres droits de propriété intellectuelle. Le Razer Seirēn Pro (le « Produit ») peut différer des images, que ce soit sur l'emballage ou ailleurs. La société Razer réfute toute responsabilité relativement aux erreurs pouvant s'être glissées dans ce document. Les informations figurant dans les présentes sont sujettes à modification sans préavis.

### *GARANTIE DE PRODUIT LIMITÉE*

Pour connaître les dernières conditions actuellement en vigueur pour la garantie de produit limitée, consultez le site [www.razerzone.com/warranty.](http://www.razerzone.com/warranty)

#### *LIMITATION DE RESPONSABILITÉ*

Razer ne pourra en aucun cas être tenu comme responsable suite à des pertes de profits, de pertes d'informations ou de données, de dommages accidentels, indirects, punitifs ou conséquentiels, survenant de quelconque manière après la distribution, vente, revente, l'utilisation, ou l'impossibilité d'utiliser le Produit. En aucun cas, la responsabilité de Razer ne pourra dépasser le prix d'achat au détail du Produit.

#### *COÛT D'ACQUISITION*

Afin d'éviter toute ambiguïté, la société Razer ne peut, sous aucune circonstance, être tenue responsable de quelque coût d'acquisition sauf si elle avait été avisée de la possibilité de ces dommages et la société Razer ne peut, en aucun cas, être responsable de coûts d'acquisition dépassant le prix d'achat au détail du produit.

## *GÉNÉRAL*

Ces termes sont régis et interprétés dans le cadre des lois de la juridiction dans laquelle le Produit a été acheté. Si l'un des termes dans la présente est tenu comme invalide ou inexécutable, ce terme sera alors (pour autant qu'il soit invalide ou inexécutable) sans effet et réputé exclu, sans invalider les autres termes restants. Razer se réserve le droit de modifier toute condition du présent accord à tout moment et sans préavis.